## 加入东亚银行信用卡(Mastercard)至Apple Pay:

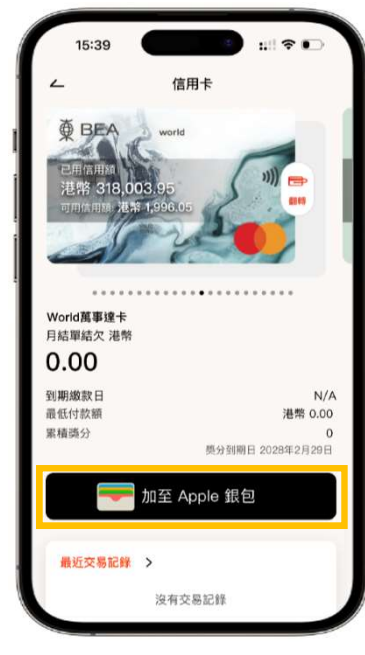

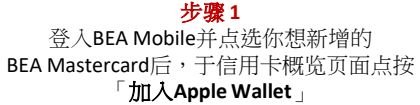

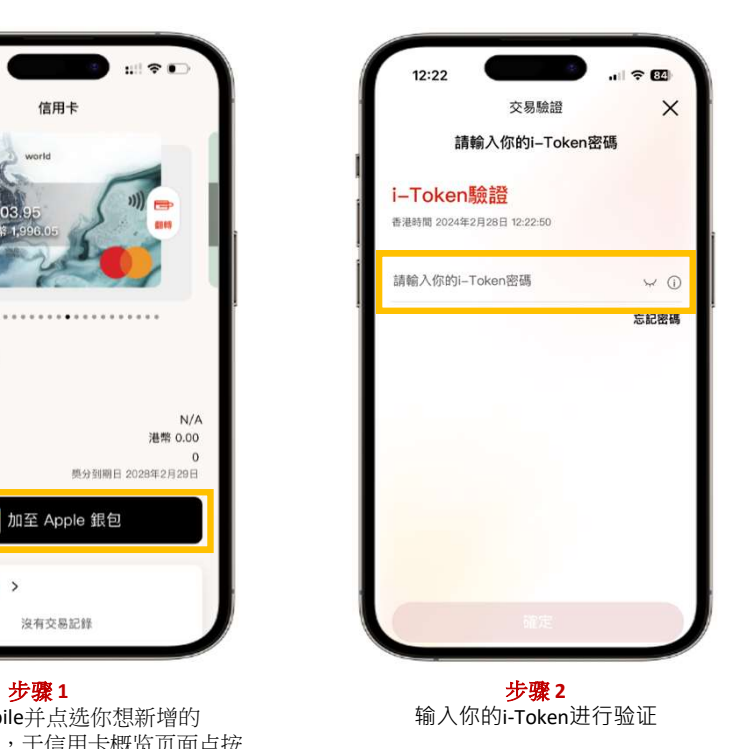

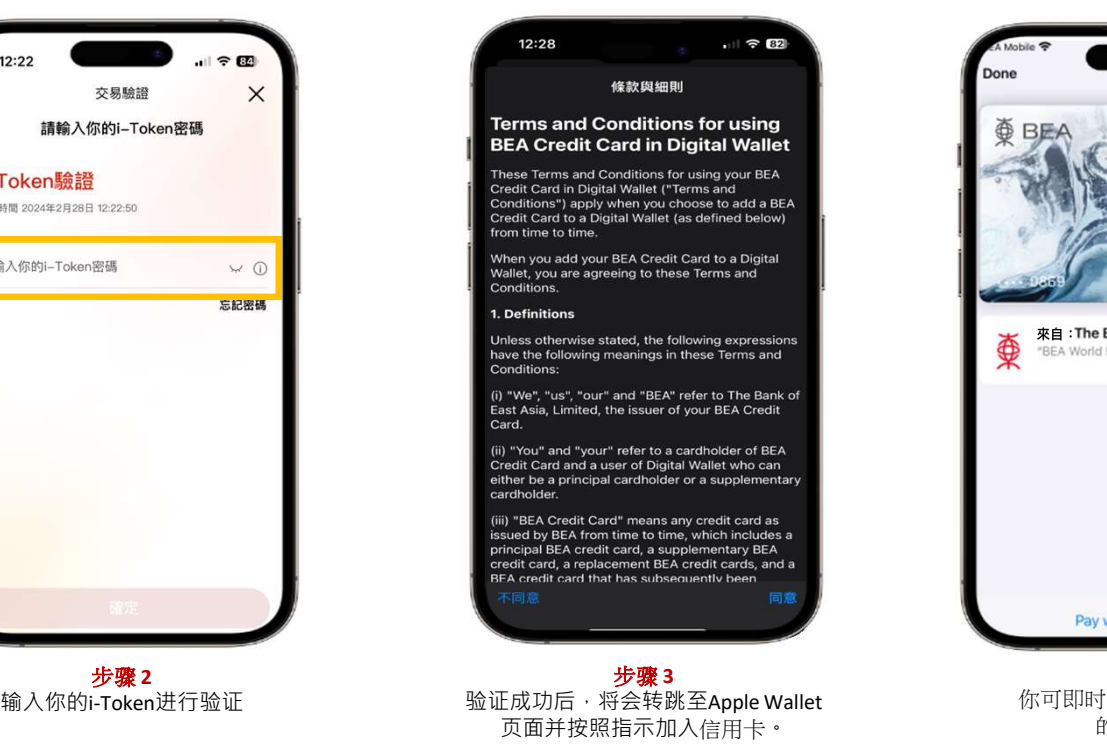

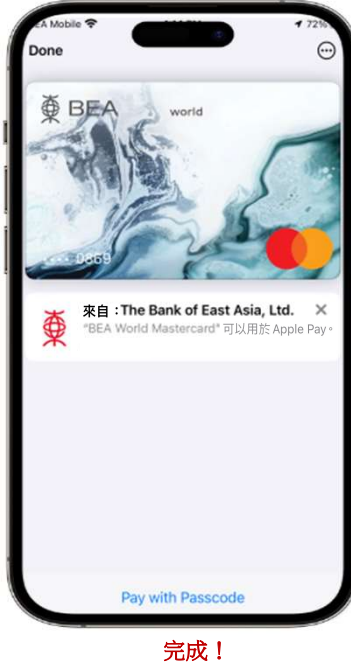

你可即时以Apple Pay使用你 的信用卡!

## 加入东亚银行信用卡(VISA/银联卡)至Apple Pay:

步骤 1: 开启 Wallet App, 并点按右上方之「加入」按钮 +

步骤 2: 点选「扣帐卡或信用卡」,并按照指示输入信用卡资料

3608-6628客户服务热线 (选择语言后,按「7」字) 进行身份认证以完成<br>登记程序 登记程序 しょうしょう しゅうしょう しゅうしょく しゅうしょく しょうしょく 少、主力力、T.K.I.S. T.H.I.S. T.H.I.S. T.H.I.S. T.H.I.S. T.H.I.S. T.H.I.S. T.H.I.S. T.H.I.S. T.H.I.S. T.H.<br><br>**步骤 3:** 按照指示输入短讯确认密码。 在收到确认电邮/短讯后,须致电<br>3608-6628客户服务热线 (选择语言后.按「7」字) 进行身份认证以完成<br>登记程序<br>完成身份认证后, 你可即时以Apple Pay使用你的信用卡!

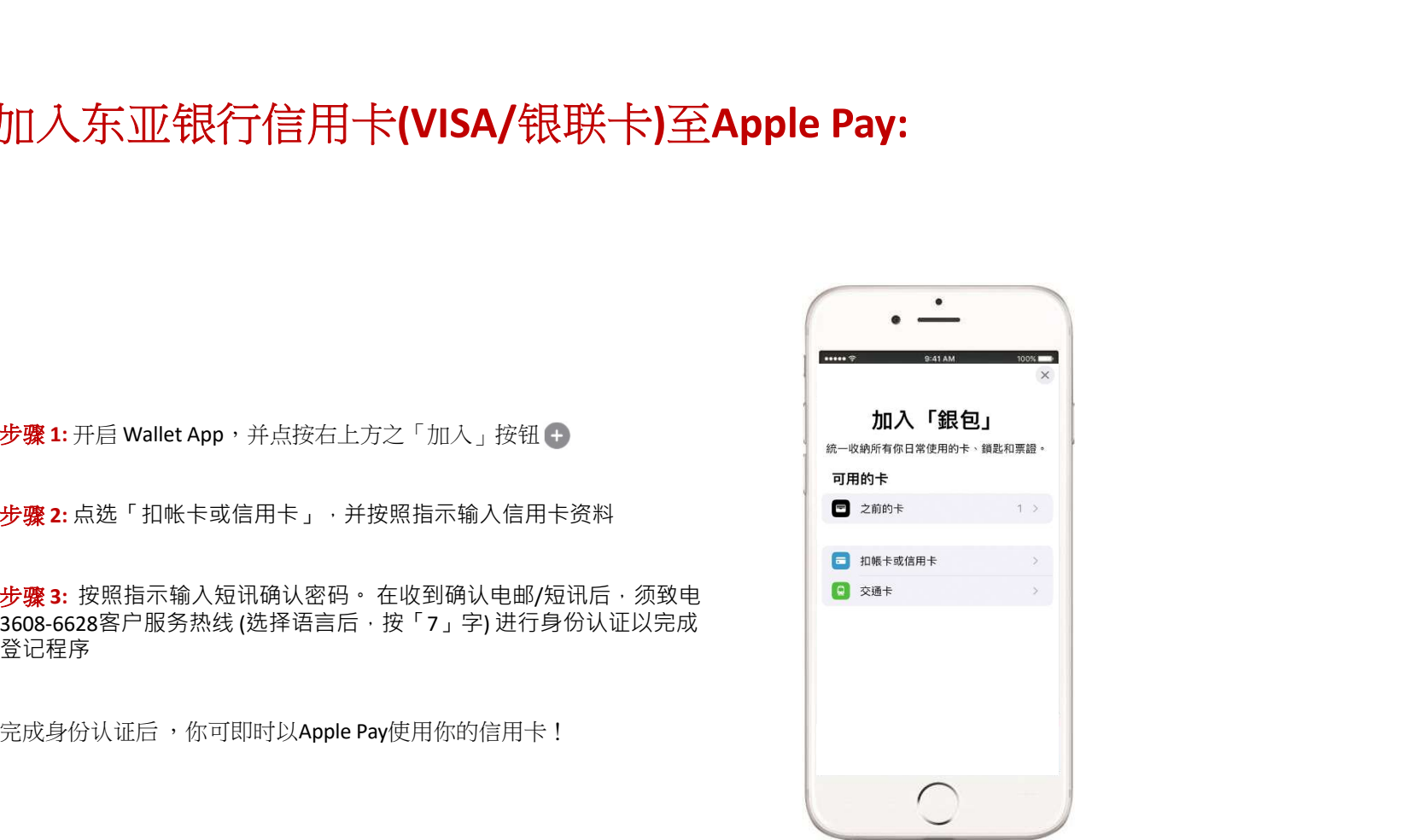